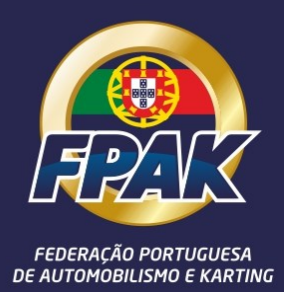

# **FIA Elearning** 1ª vez LICENÇA **INTERNACIONAL** (Instruções)

## **INTRODUÇÃO**

A partir de 2022, o Anexo L do Código Desportivo Internacional declara que todos os primeiros pedidos de licença internacional têm de obter o certificado de treino de pilotos pelo módulo de eLearning da FIA.

Este módulo foi projetado APENAS para os candidatos que pedem uma licença internacional pela primeira vez. Portanto, o requisito para completar esses módulos NÃO se aplica a ninguém que tenha ou já tenha tido uma licença internacional

É importante que os candidatos realizem o módulo de e-Learning correto da seguinte forma:

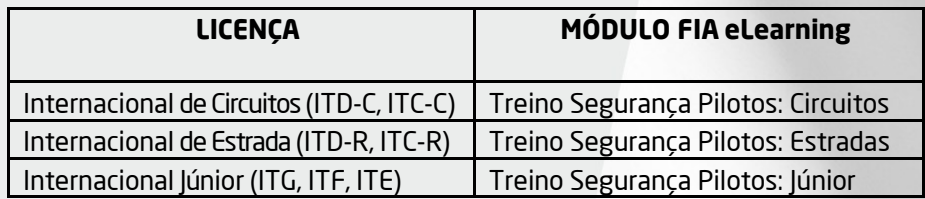

### **PARA ACEDER AOS MÓDULOS**

O candidato pode aceder aos módulos através de qualquer dispositivo com internet. No entanto, desaconselhamos o uso de um telemóvel, pois os detalhes sobre alguns conteúdos podem ser muito pequenos para serem vistos. Assim sendo, recomendamos o uso de um tablet no mínimo ou, preferencialmente, de um PC / laptop.

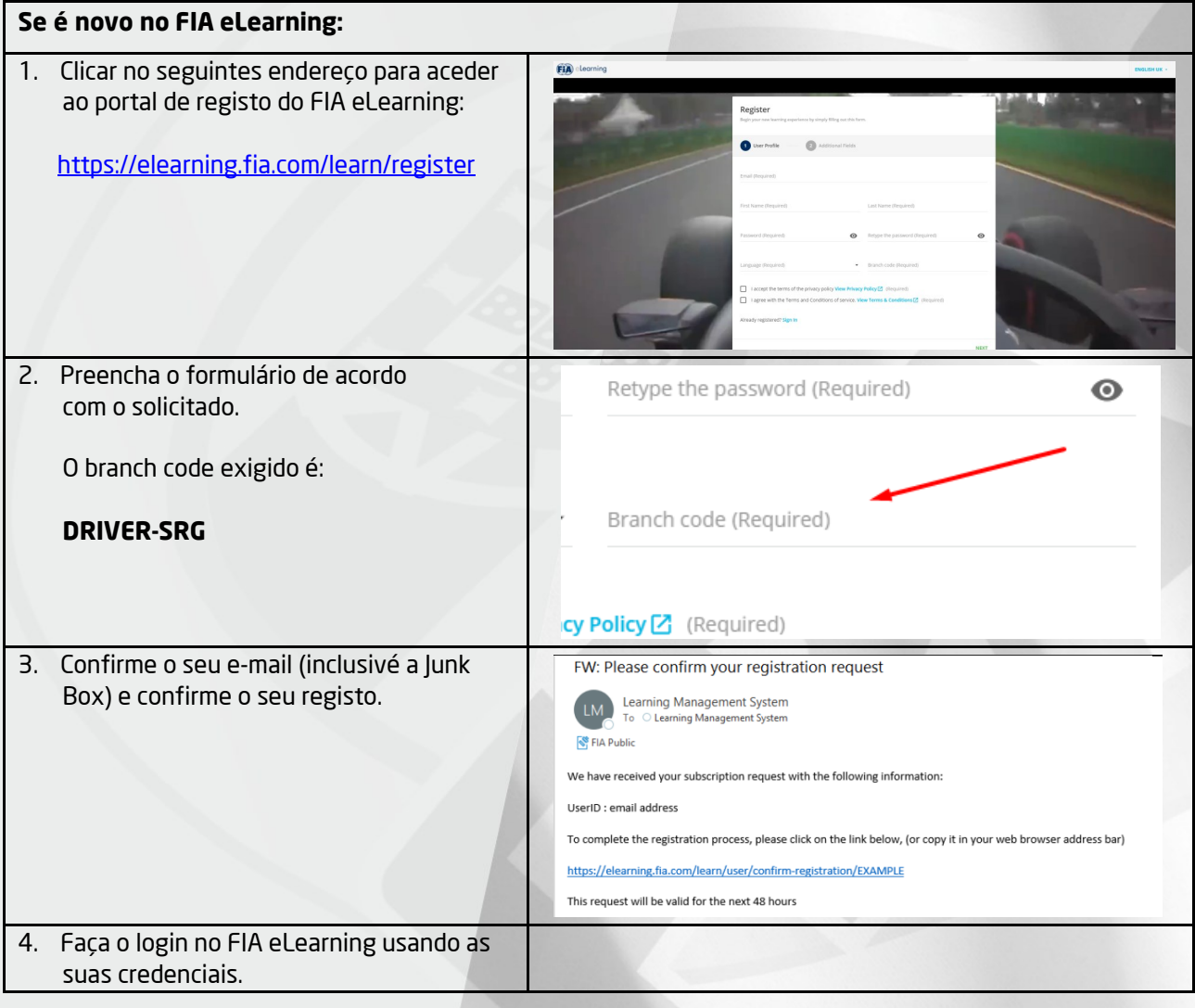

#### **INSTRUÇÕES PARA PILOTOS QUE PEDEM UMA LICENÇA INTERNACIONAL PELA PRIMEIRA VEZ**

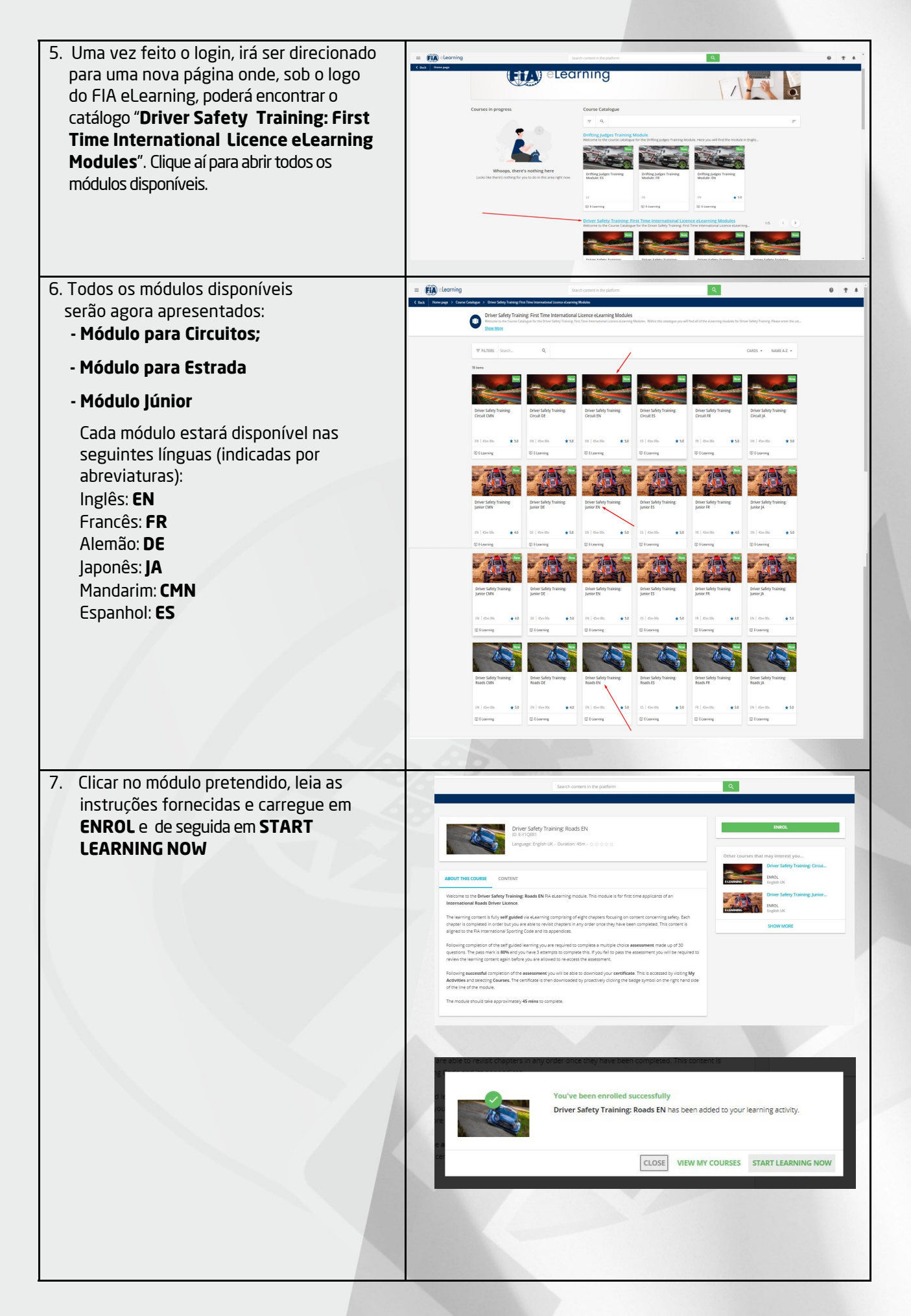

#### **INSTRUÇÕES PARA PILOTOS QUE PEDEM UMA LICENÇA INTERNACIONAL PELA PRIMEIRA VEZ**

8. Após completar com sucesso o seu módulo, terá a possibilidade de descarregar o seu certificado. Poderá carregar em "CLOSE" para fechar o módulo e poderá descarregar o seu certificado carregando em "**DOWNLOAD** Course completed on 29/10/2021 **YOURCERTIFICATE**"; Driver Safety Training: Roads EN OU abrir o "**User Menu**" carregando nas How would you rate this course? três linhas horizontais no canto superior esquerdo da página; OU clicando em "**My Activities**"; OU selecionando "**My Courses**"; OU carregando no ícone que aparece no lado Driver Safety Training: Roads EN direito da linha que corresponde ao módulo  $1/1$ les que completou. How would you cate this course? And abid of My Activities E Saciation Courses AL Courses COURSE CODE CO  $\begin{tabular}{ll} \hline \rule{0pt}{2.5ex} \rule{0pt}{2.5ex}$ **Driver Safety Training: R** COMPLETED 23 tearning plans Total: 1  $\qquad \qquad$  <br> Bedge Q Webinars

## **QUESTÕES FREQUENTES:**

**Q:** Já tive uma licença internacional de Piloto: tenho de preencher o módulo? **R:** Não.

**Q:** Nunca tive uma licença internacional. Preciso de preencher este módulo?

**R:** Sim, sendo a primeira ves que pede uma licença internacional, precisa de completar com sucesso o módulo exigido para a licença que pretende.

**Q:** Sou novo no Motor Sport. Posso preencher este modulo?

**R:** Não. Estes módulos são APENAS para Pilotos que precisem da licença internacional e visam refletir o nível de experiência e conhecimento desses Pilotos.

**Q:** Participo regularmente em competições Nacionais de Motor Sport e não tenho intenção de participar em provas internacionais. Devo preencher este módulo?

**R:** Não. Este modulo é apenas para quem pretende participar em provas internacionais e precisa da licença internacional.

**Q:** Posso preencher um módulo para outra disciplina?

**R:** Tem de preencher o modulo referente à licença que pretende. No entanto, caso queira, tem a possibilidade de preencher os outros módulos disponíveis.

**Q:** Falhei a avaliação por três vezes. Tenho de completar o módulo novamente?

**R:** Sim.

**Q:** Como posso mostrar à FPAK que completei o módulo com sucesso?

**R:** O certificado que obtém em resultado da avaliação é suficiente. Bastará apresentá-lo.